myCNC Online Documentation - http://docs.pv-automation.com/

## **Connections**

This function allows you to directly forward the value of the selected register or port to control the selected function, and allows you to redirect the selected register or port to another port and the controller register. For example, controlling the pwm value through the value of the analog input, controlling the value of the global variable via the analog input, controlling the value of the output register through the value of the selected input register. This function allows you to control inputs and outputs without the use of PLC procedures.

## [Main window:](http://docs.pv-automation.com/_detail/mycnc/connections_01.png?id=mycnc%3Aconnections)

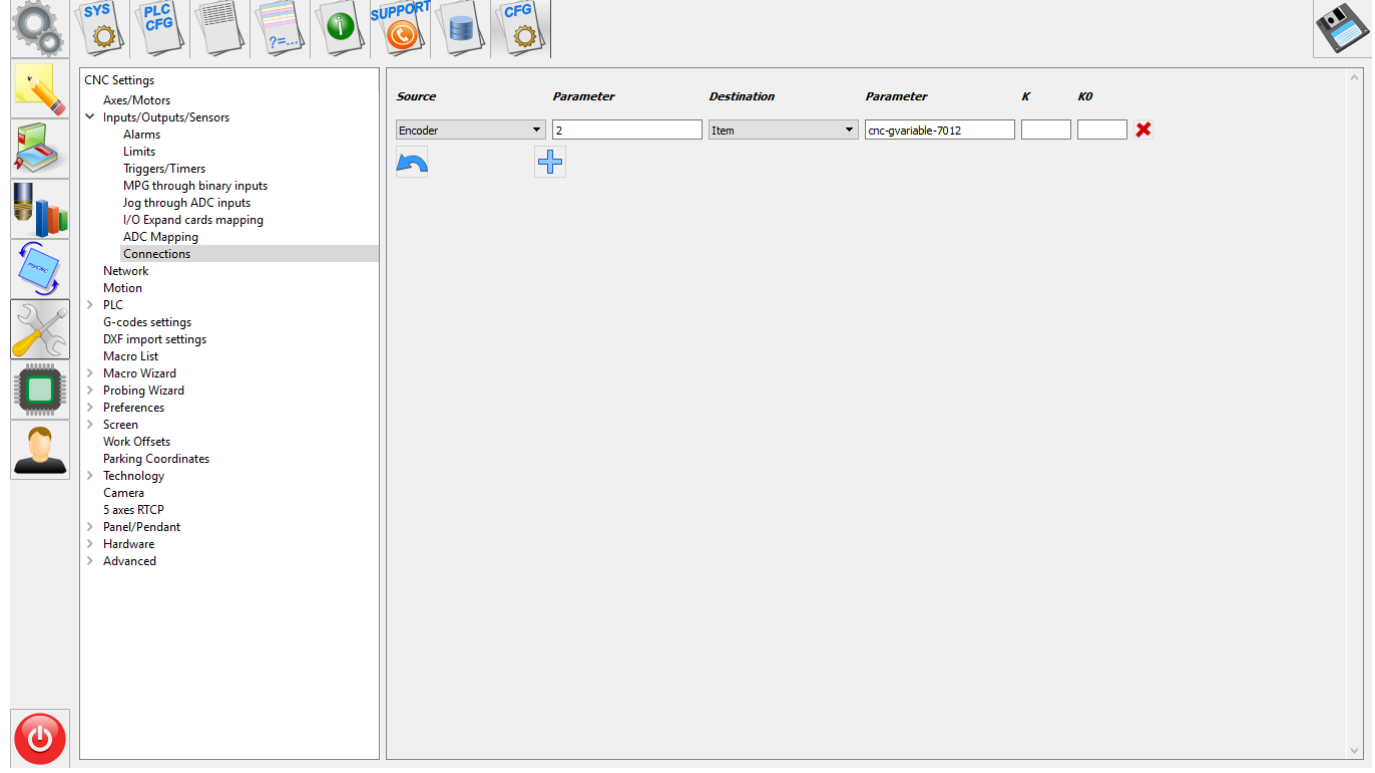

Basic functions:

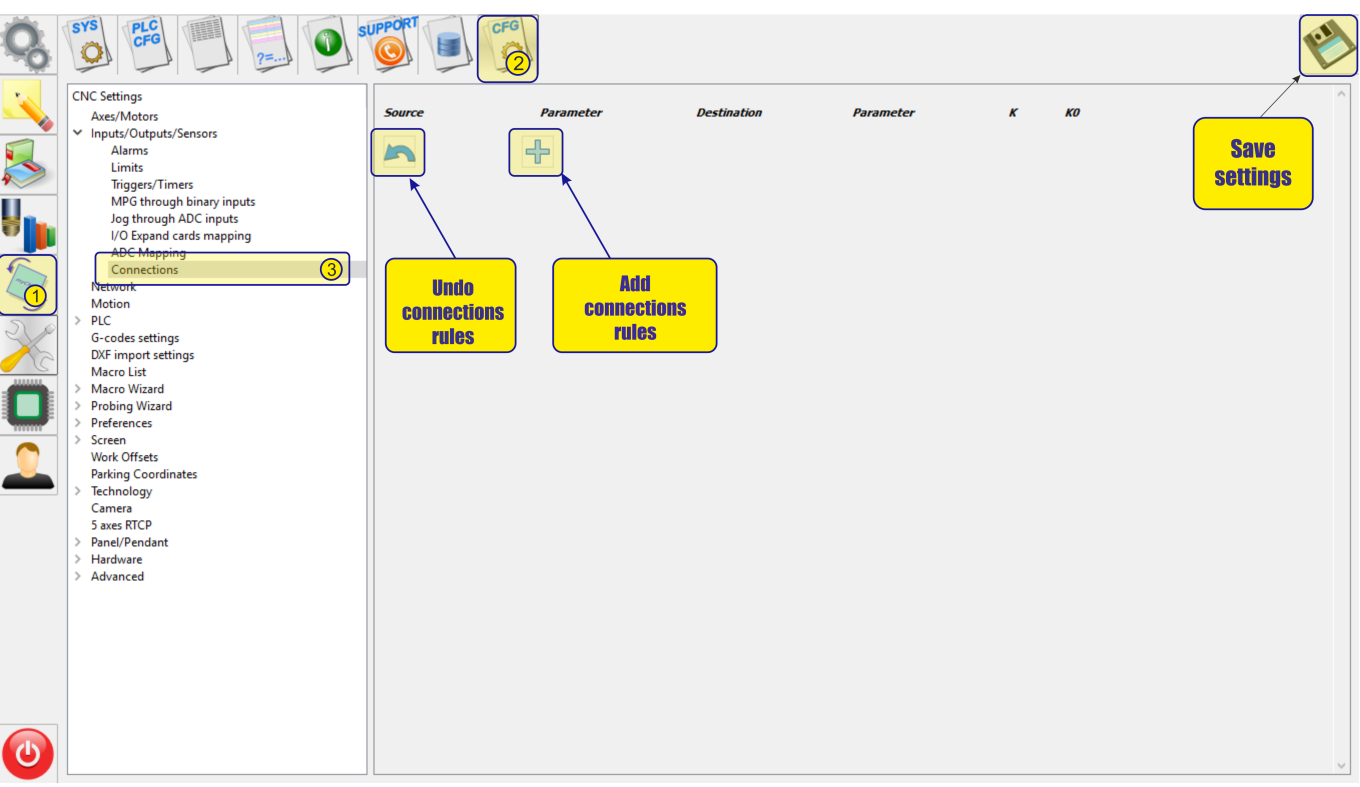

To set a new rule, simply add a new connection using the corresponding "+" icon in the program

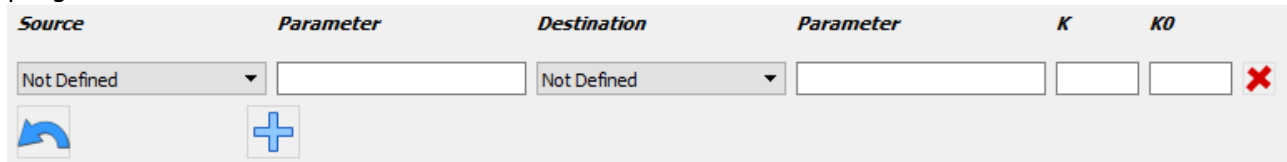

Next, select the input register for the connection. Register, the values of which will be converted subsequently to the value of the output register or input or variable.

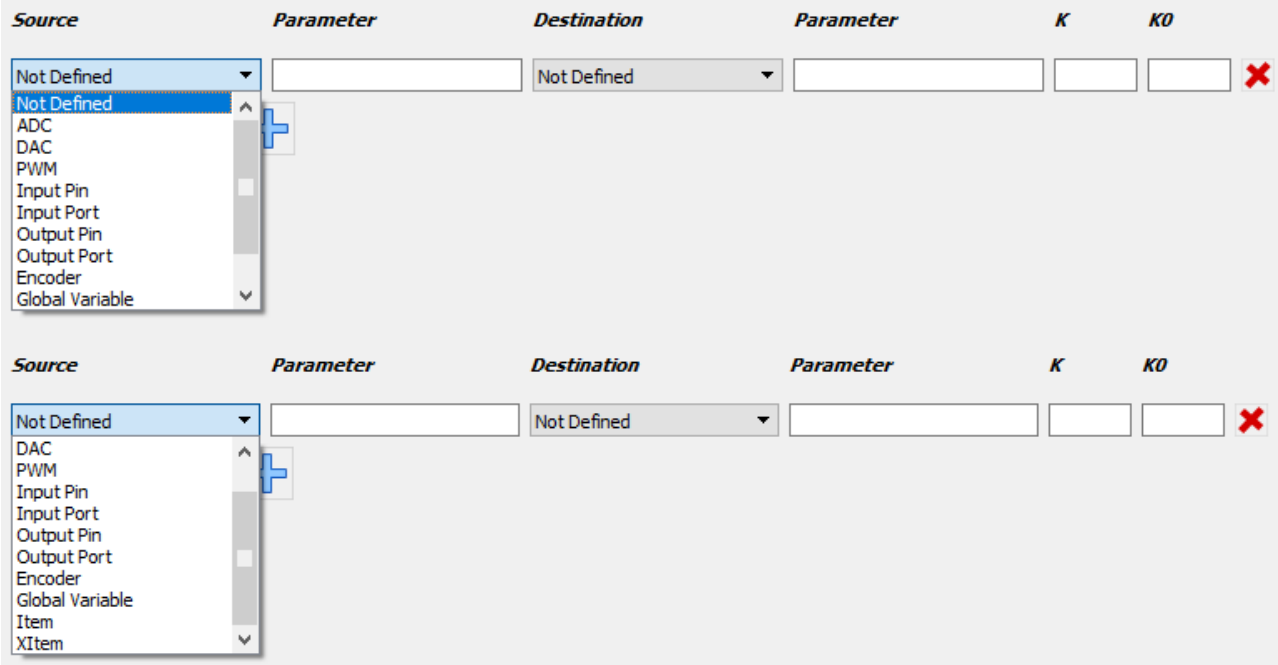

The parameter value is set as required. Variants of the parameter values are given in the table.

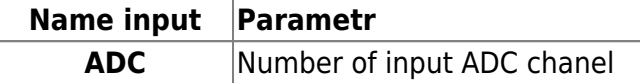

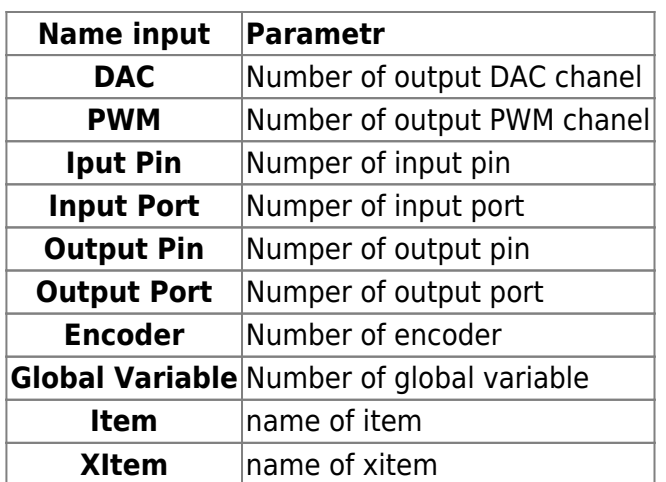

The next step is to select the desired output control, such as register, port, global variable, etc.

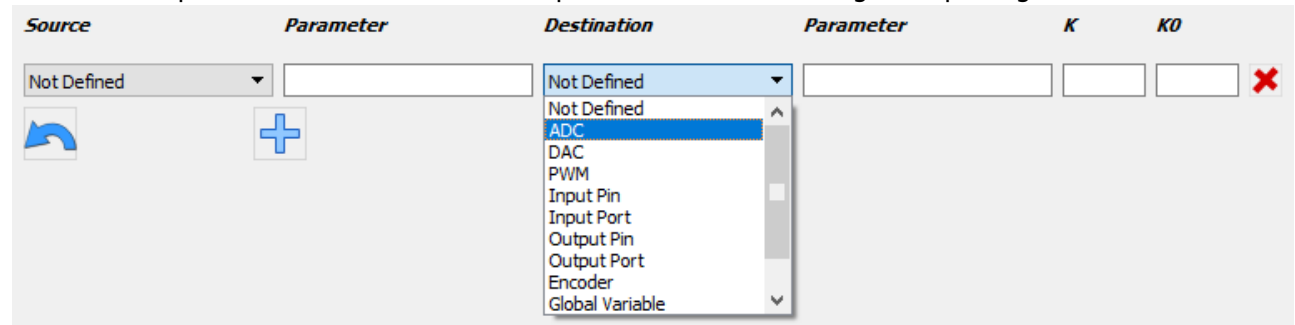

The parameter value is set as required. Variants of the parameter values are given in the table.

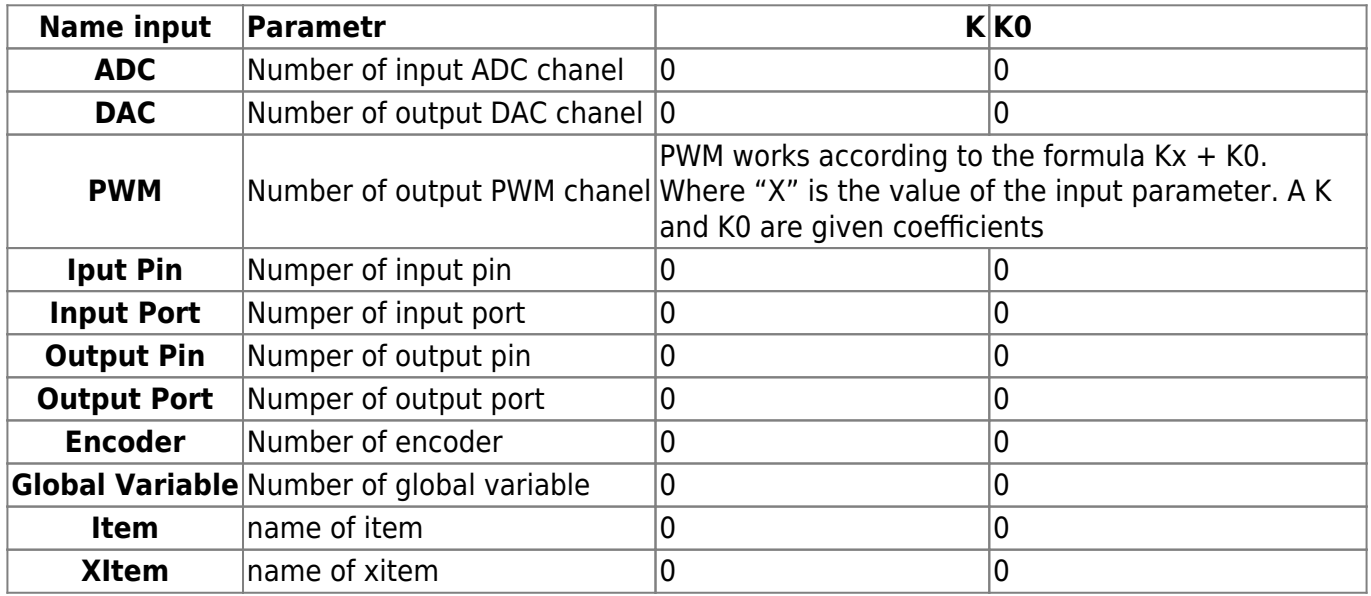

Simple1. The value of the encoder number 2 changes the value of the global variable number 7012

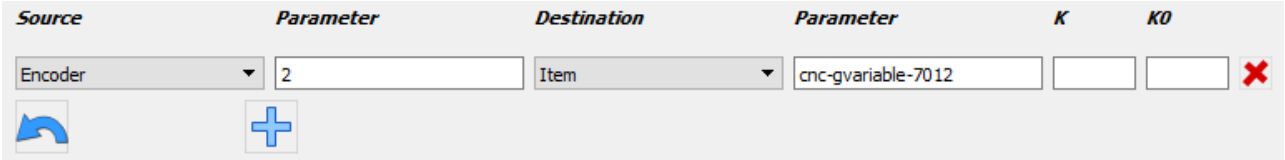

Simple2. The value of the ADC chanel number 3 changes the value of the global variable number 7012

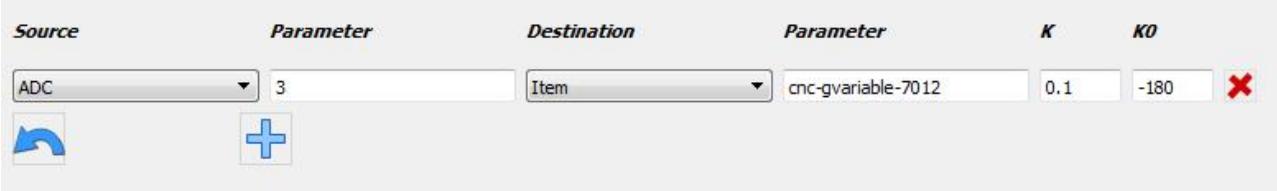

Simple3. The value of the ADC chanel number 3 changes the value for output DAC chanel 1

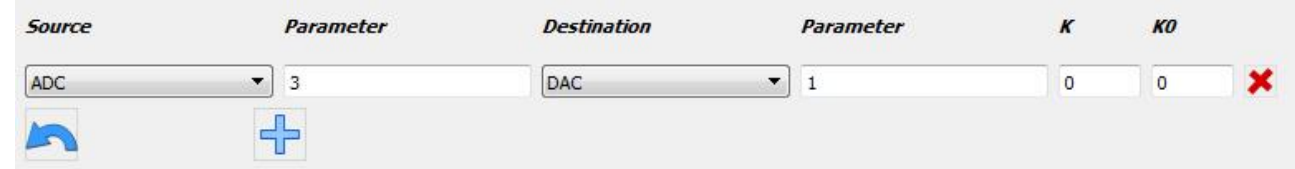

Simple4. The state of the input pin 4 is transmitted to the output pin 1. Ie. at the value of input pin 0, the output is switched off, and at the value of input pin 1, the output is switched on.

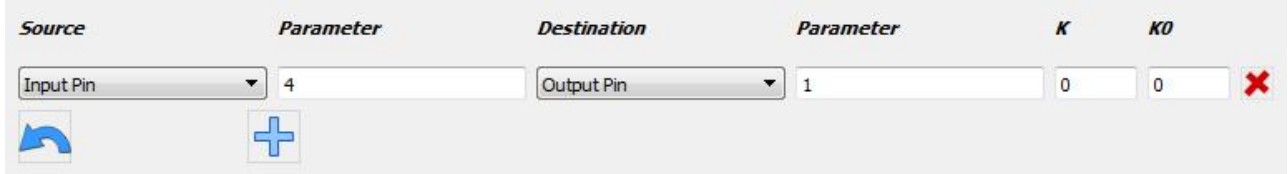

From: <http://docs.pv-automation.com/>- **myCNC Online Documentation** Permanent link:

**<http://docs.pv-automation.com/mycnc/connections>**

Last update: **2018/10/01 10:56**

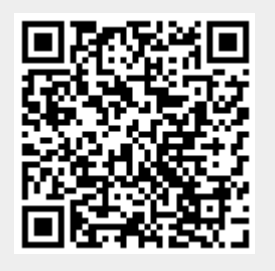